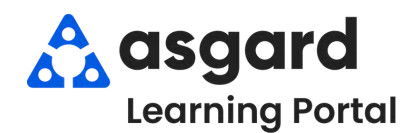

## **AsgardMobile My Work Order Filters - ENG**

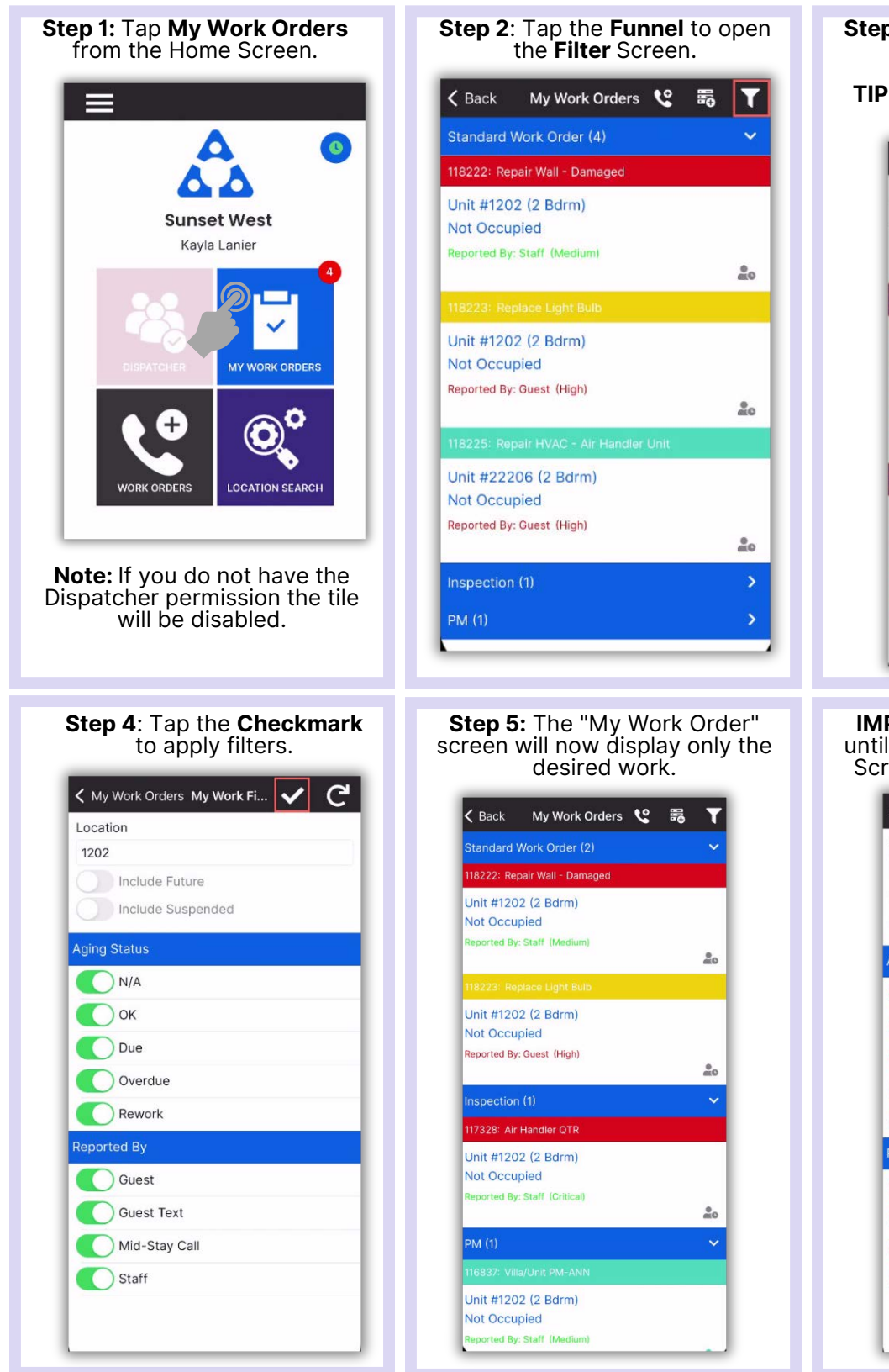

**Step 3**: Choose the desired filter parameters.

**TIP:** Tap the banner heading to select/deselect all.

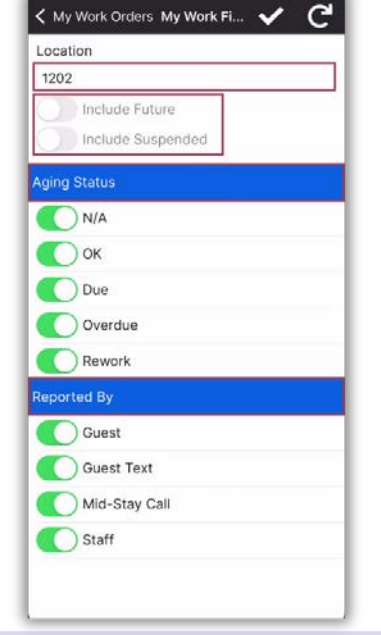

**IMPORTANT:** Filters will persist until you **Exit** the My Work Orders Screen or tap the **Reset Button**.

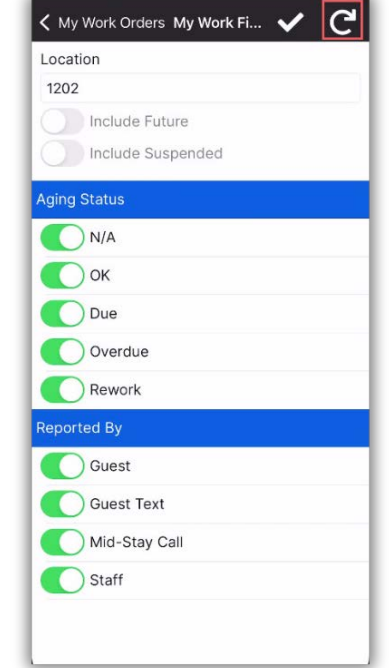